#### **MATLAB TEMEL HESAPLAMALAR**

MATLAB Arayüzü Matlab Temel Dosya Türleri Komut Ekranında Basit Hesaplamalar Matematiksel Operatörler Mantıksal Operatörler

Değişken atama ve bunlarla ilgili işlemler Değişken İsmi Kuralları Veri Tipleri Yardım İşlemleri

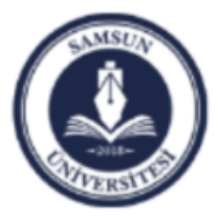

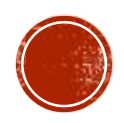

# **MATLAB ARAYÜZÜ**

- "Matlab" programi ( MATrix LABoratory 'nin ilk üç harfleri alınarak isimlendirilmiştir.) mühendislik uygulamalarının, hesaplamalarının ve simülasyonlarının çoğunun gerçekleştirildiği matris ve matematik tabanlı kompleks bir programdır.
- Her türlü grafiksel sonuçlar istenilen tarzda alinabildigi için kullanim alani çok genistir.

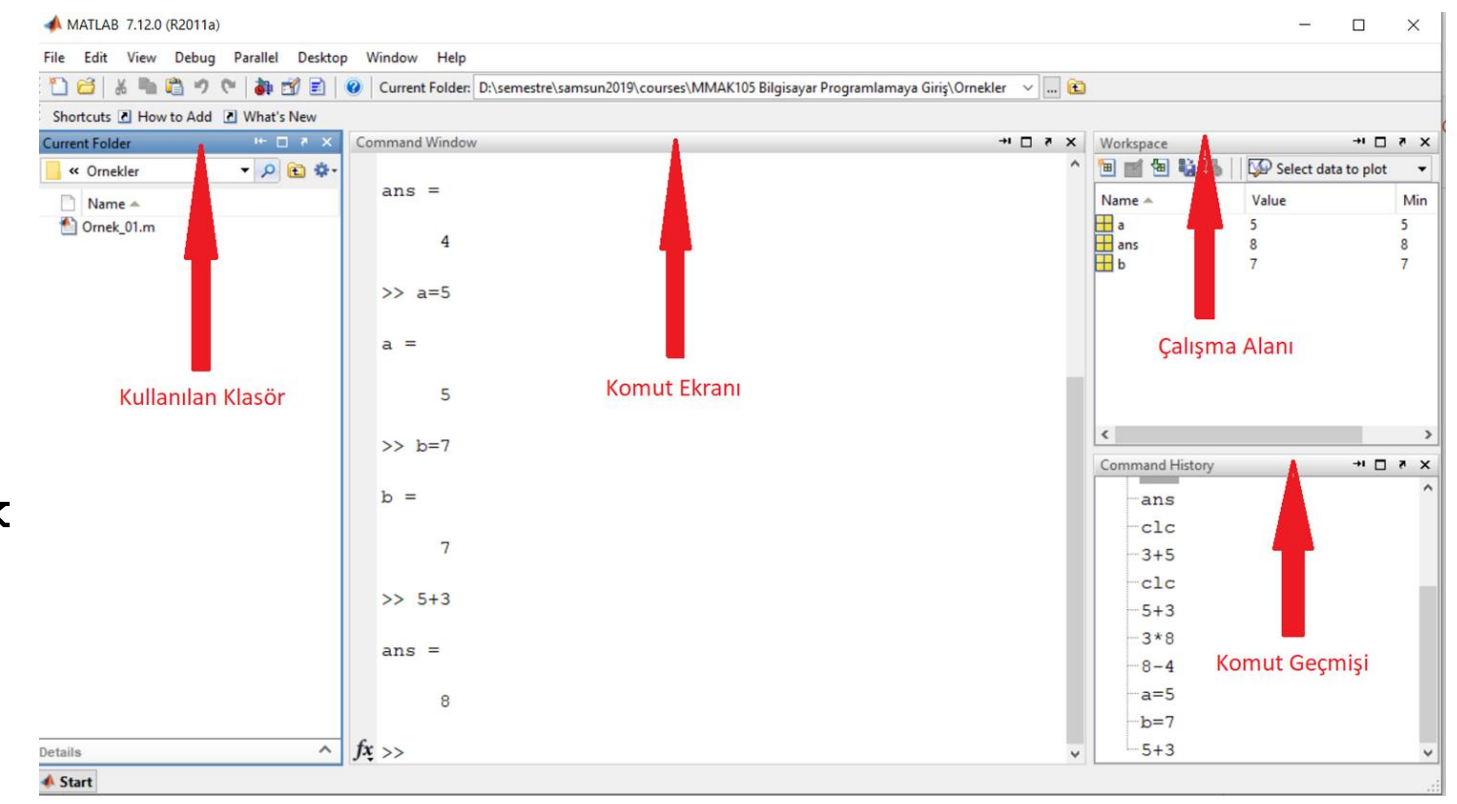

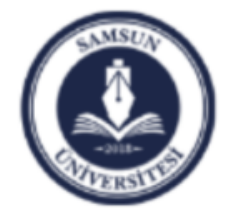

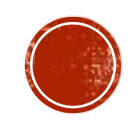

### KULLANILAN KLASÖR

- Projelerimizi, uygulamalarımızı kaydettiğimiz klasördür.
- Bir m-dosya veya m-fonksiyon'u çağırdığımızda, Matlab bunları bulmak için bu klasöre bakar.
- Bu klasöre resim, text gibi dosyalarda atılabilir.

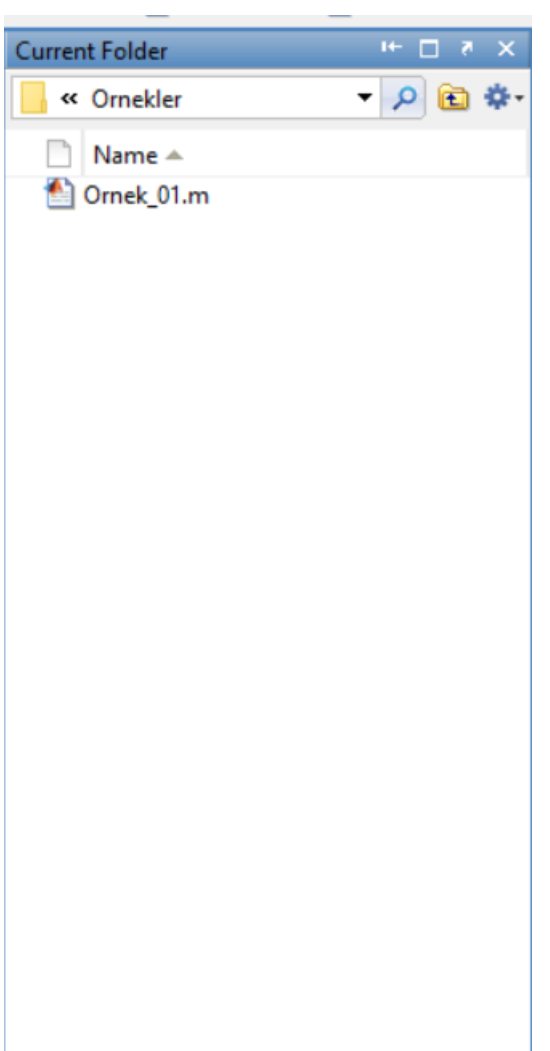

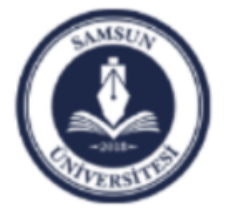

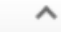

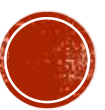

#### KOMUT EKRANI

- Hesap makinesi gibi kullanabileceğimiz penceredir.
- Satıra komutları girip ardından klavyede Enter tuşuna basarak, girdiğimiz komutun çalışmasını sağlarız.
- Örnek olarak basit bir şekilde komut ekranına 5+3 yazarsak ve Enter tuşuna basarsak, bir alt satırda 8 cevabını görebiliriz.

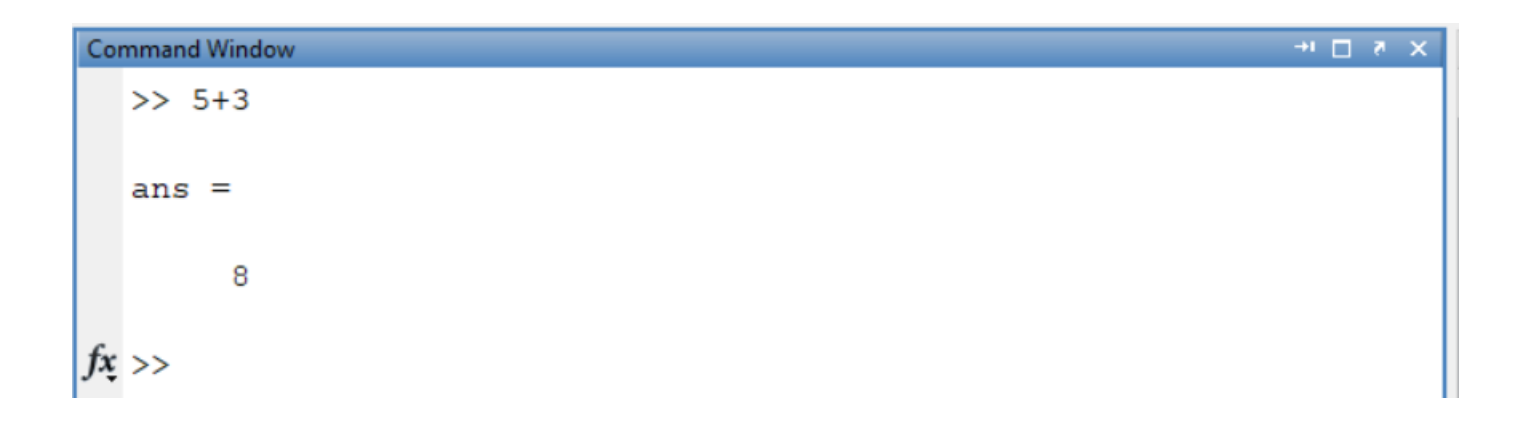

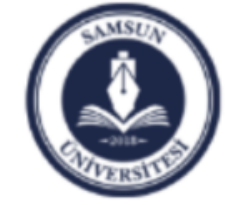

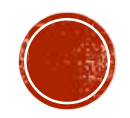

## **ÇALISMA ALANI**

- Matlab ile uygulama geliştirirken tanımlanan sabitler (constant) ve değişkenler (variables) burada saklanır.
- Matlab ortamında herhangi bir işlem yaptığımızda, o çalışma süresince işlemlerde kullandığımız sabit ve değişkenlerin en son değerleri bu alanda saklanır.
- Matlab'ı kapattığımızda değişkenler silinirler.
- Bazen hafızayı temizlemek için, Matlab'ı kapatmadan kaydedilmiş verileri silmék gerekebilir.
- Bu durumda komut ekranındaki satıra, **clear all** komutunu yazıp çalıştırmamız gerekir.
- Çalışma alanında, tanımlanmış bir verinin üzerine çift tıklandığında, sağ tarafta görüldüğü gibi Değişken Editörü açılır.

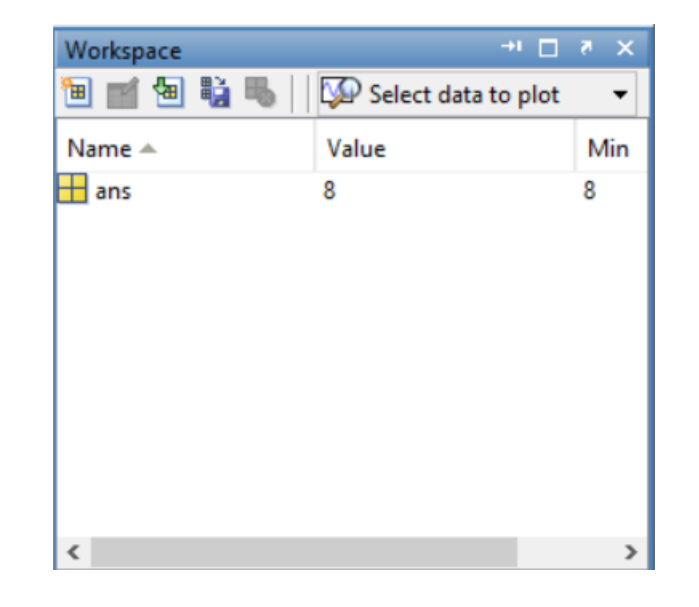

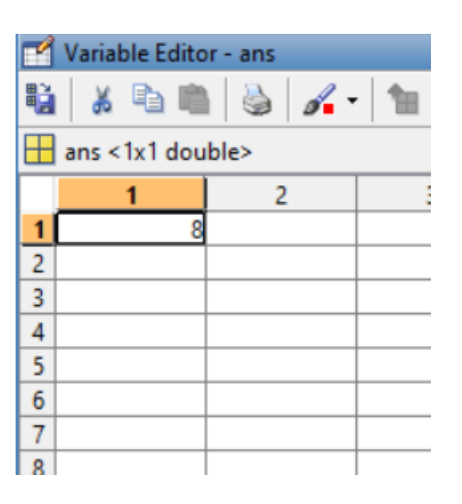

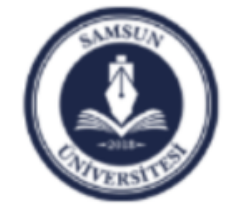

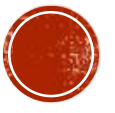

# KOMUT CEÇMIŞI

- Matlab'da program yazmayı kolaylaştıran bir penceredir.
- Daha önce açmış olduğumuz komutlar bu ekranda gösterilir.
- Tekrar aynı komutu gitmek istediğimizde buradan gidebilir ve o komutu defalarca kullanabiliriz.

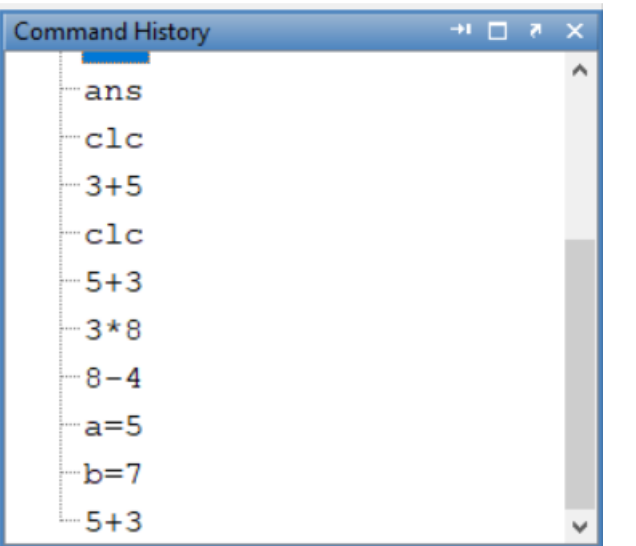

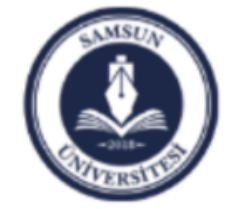

Samsun Üniversitesi, Mühendislik Fakültesi, Makine Mühendisliği Bölümü Prof. Dr. Bahattin Kanber, Samsun 2019

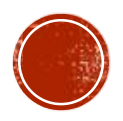

#### MATLAB/TEMEL DOSYA TURLERI

- **\*.m** MATLAB program dosyaları
- **\*.fig** Grafik dosyaları ve GUI'lerin grafik parçaları
- **\*.mat** Değişken ve matris dosyaları
- **\*.p** pre-parsed pseudo-code dosyaları (bu dosyaların içeriği görüntülenemez ancak program olarak çağrılabilir, yani MATLAB'de çalıştırılabilir!)

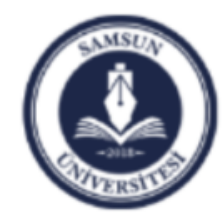

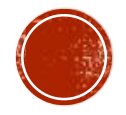

#### KOMUT EKRANINDA BASIT HESAPLAMALAR

- Matlab'da komut penceresini kullanarak bir satırı kapsayan işlemler yaptırabiliriz.
- Yandaki örnekte toplama, çıkarma, çarpma ve Bölme işlemleri için örnekler verilmiştir.
- Matlab'da % ifadesi açıklama için kullanılmaktadır.

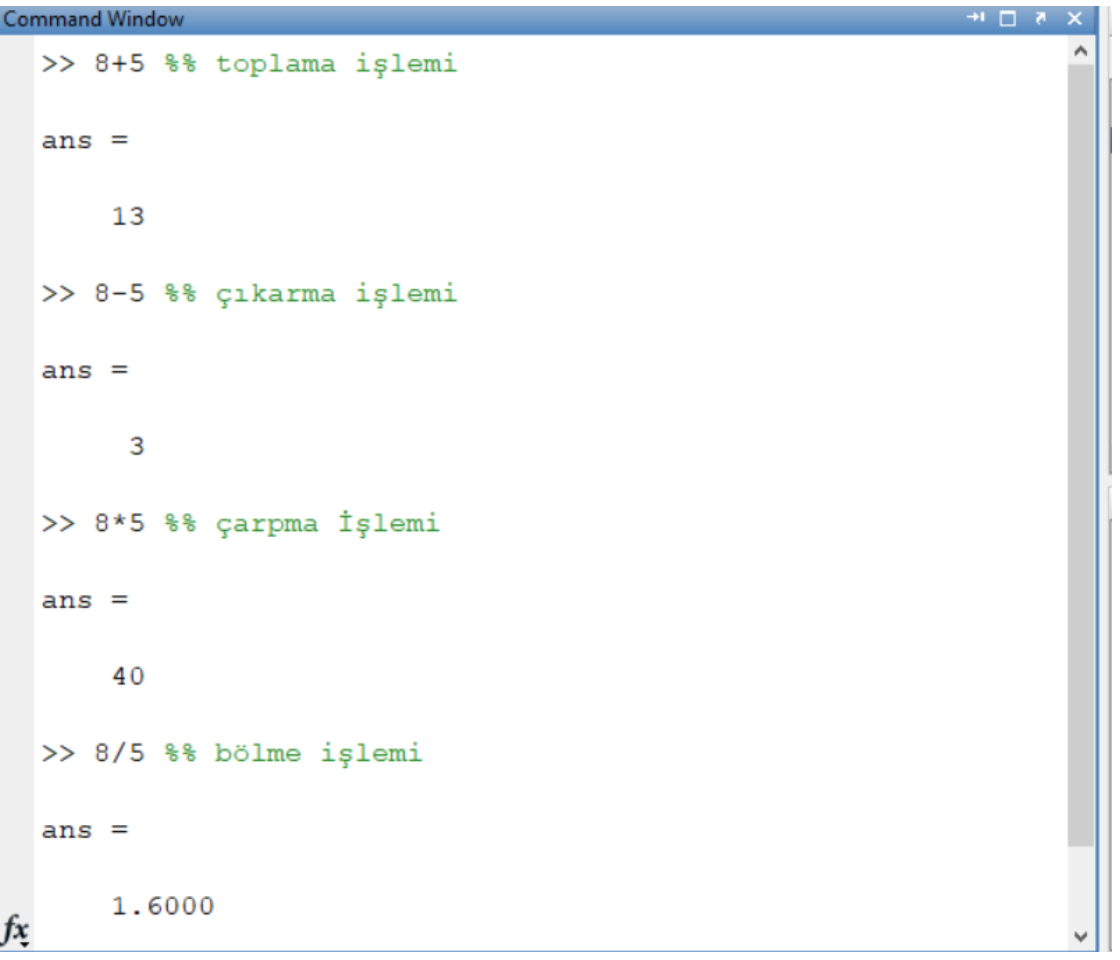

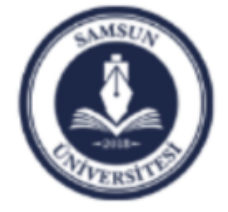

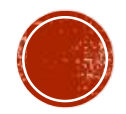

#### MATEMATIKSEL OPERATÖRLER

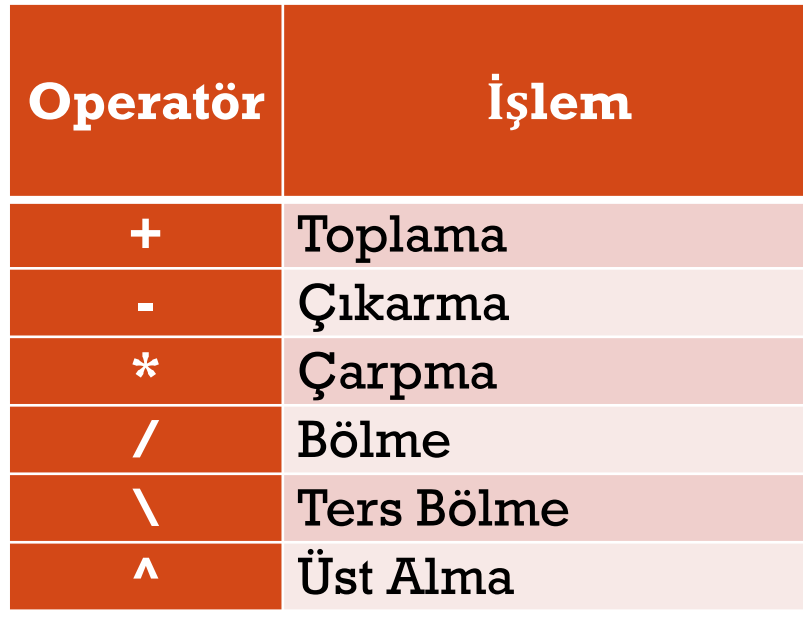

- Matlab'da matematiksel işlemler, sol tarafta görülen operatörler yardımıyla yapılır.
- <u>ı İşlem sırası:</u>
	- Önce Parantez içi (…)
	- Sonra Üst Alma (Soldan Sağa Doğru)
	- Daha Sonra Çarpma ve Bölme (Soldan Sağa Doğru)
	- En Son Toplama ve Çıkarma Yapılır

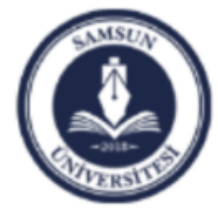

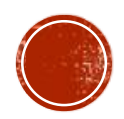

# KARŞILAŞTIRMA OPERATÖRLERİ

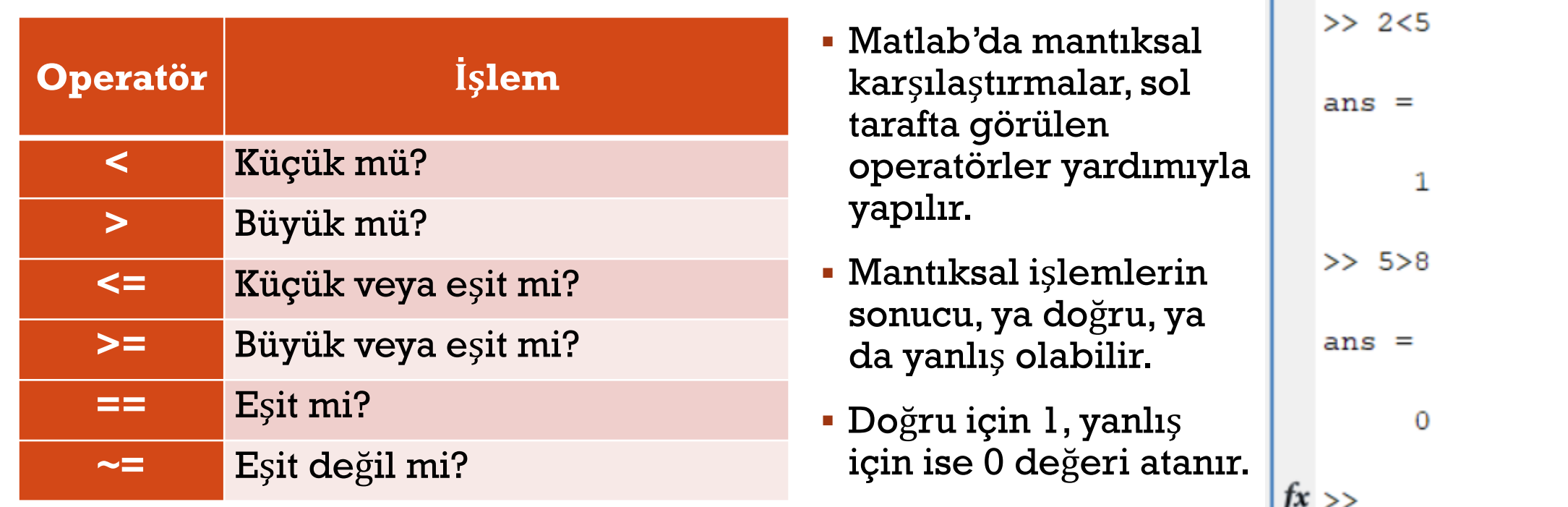

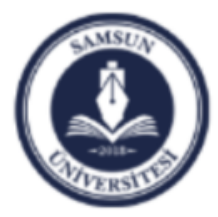

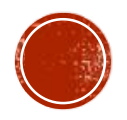

**Command Window** 

#### DEĞİŞKEN ATAMA VE BUNLARLA İLGİLİ İŞLEMLER

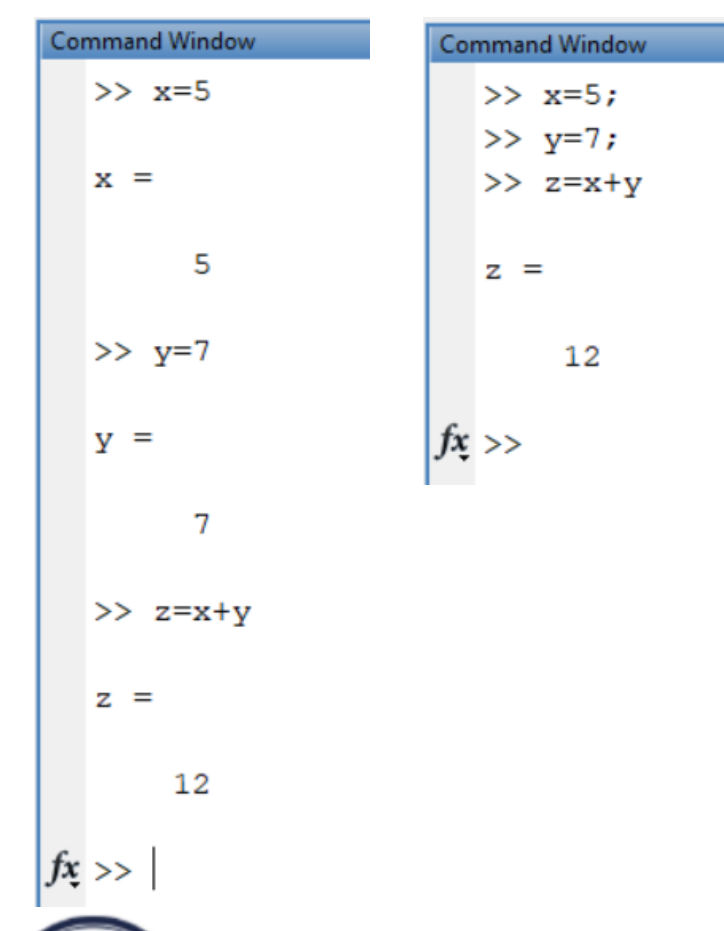

- Matlab ortamında tüm değişkenler varsayılan olarak çift hassasiyette (double proecision) tanımlanır.
- Bu tip değişkenler için 64-bit işletim sistemlerinde, hafızadan 8 byte veri harcanır.
- Yan tarafta ilk olarak 5 değeri, x değişkenine atanmış.
- Daha sonra 7 değeri, y değişkenine atanmış.
- En son z değeri, x ve y değerlerinin toplamına atanmıştır.
- Eğer satırın sonuna **;** işareti konulursa ilgili satırın çıktısı verilmeden işlem tamamlanır.
- Matlab programlarında gereksiz ekran kirliliği yaşanmaması ve zamandan kazanmak için genelde her satır **;** ile bitirilir.

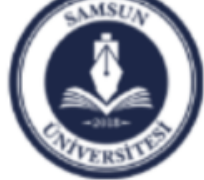

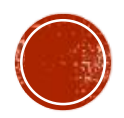

# DEĞİŞKEN ISMİ KURALLARI

- Matlab ortamında bir değişken ismi, harf ve rakamlar kullanılarak verilebilir.
- Ancak bir değişken asla Rakam ile başlayamaz.
- Matematiksel veya Karşılaştırma operatörleri içeremez.

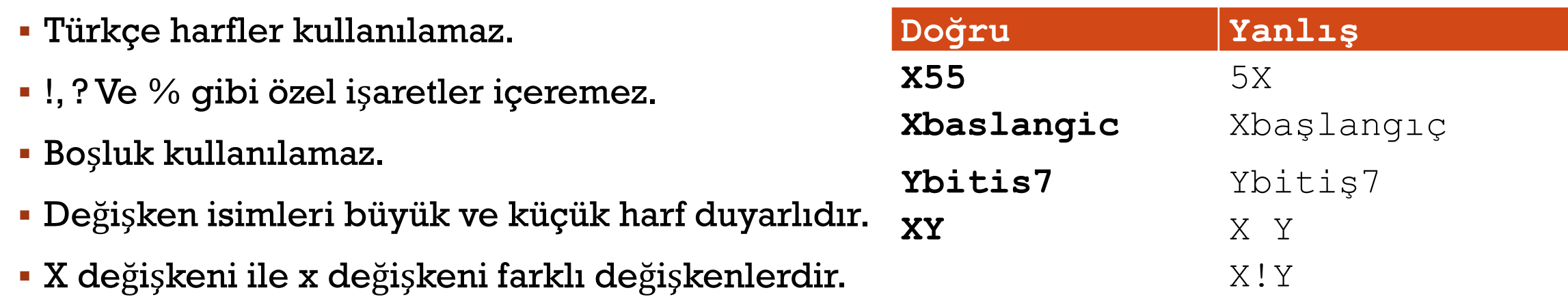

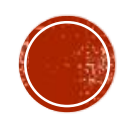

X?Y

## VERI TIPLERI

- Matlab'da skaler sayılar ( genellikle "double" kesinliğinde gerçel sayılar), vektörler ve matrislerdir.
- Aslında skaler sayılar da 1x1 boyutlarında bir matristir.
- Sağ tarafta verilen örneklerde **x** bir skaler değerdir. Ancak bu skaler değer aslında 1 satırı ve 1 sütunu olan tek değerlik matristir.
- **v** bir vektörtür. Ancak aslında o da 1 satırı ve 3 sütunu olan matristir.
- **M** ise 2 satırı ve 2 sütunu olan bir matristir.

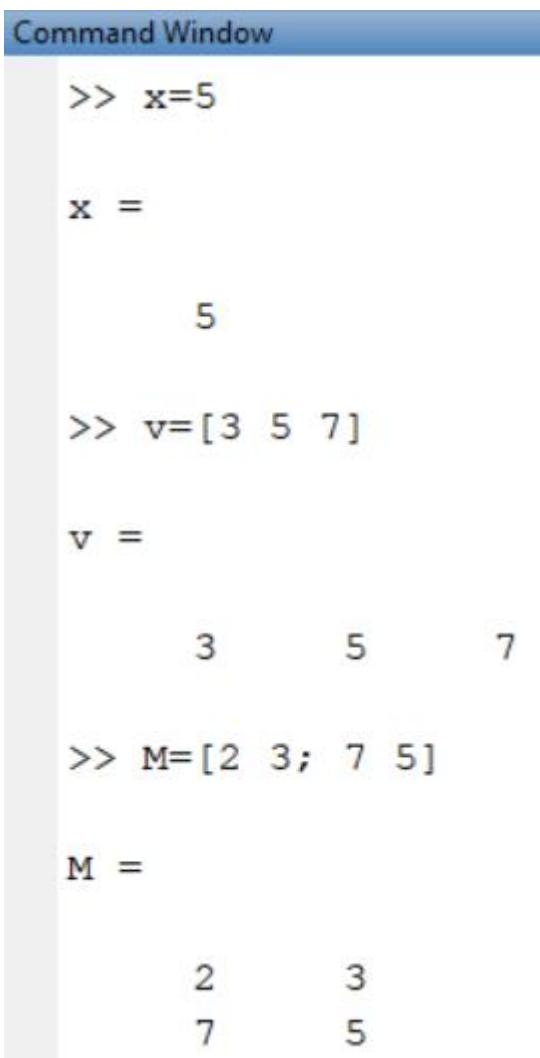

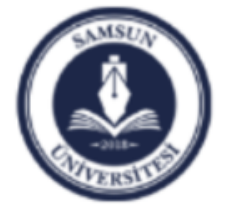

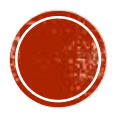

# YARDIM İSLEMLERİ

- Matlab'da yardım komutlarını kullanabilmek çok önemlidir.
- Matlab çok büyük bir programdır ve binlerce fonksiyon barındırır.
- Bunların hepsini ve nasıl kullanıldıklarını akılda tutmak imkansızdır.
- Bu nedenle komutların nasıl kullanıldığını hatırlamak veya bir işi yaptırmak için hangi komutlar kullanılması gerektiğini öğrenmek için yardım dokümanlarından düzenli olarak faydalanmak gerekecektir.

**help 'fonksiyon ismi'** 

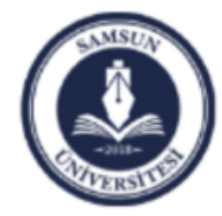

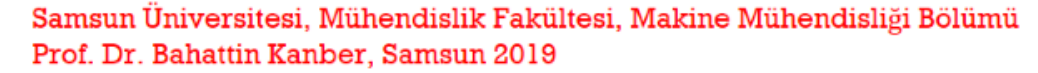

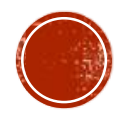